Im folgenden werde ich erklären wie Ihr Euch eine Entwicklungsumgebung zur Programmierung von Symbian 9 Programmen erstellt. Wer nochmal wissen möchte, was eingetlich Symbian ist, findet hier von mir eine Erklärung dazu. Das Aufstellen der Entwicklungsumgebung und auch das Programmieren selbst ist **vollkomen kostenlos**. Das einzige was Ihr benötigt ist ein Account bei Nokia um das SDK herunter laden zu können, aber auch dieser ist kosten[los.](http://www.mobile-dev.de/index.php?option=com_content&view=article&id=68&Itemid=57&2b2251d50259dc08f2befc0f5ab0bb3c=7f324ba7b3e58b351dee619e142cafd5)

 Ich wähle das Symbian 9 - Series 60 SDK, da dies die aktuellste und durch die hohe Anzahl der Handys auch die meist verbreiteste Version ist. Jedoch verwende ich nicht das aktuellste SDK. Das hängt damit zusammen, das ich möchte, das Eure Programme auch auf möglich vielen Telefonen funktionieren. Würdet Ihr nun das aktuellste SDK (im Moment 3rd Edition FP 2) nutzen, kann es passieren, das Ihr aus dieser Version Features benutzt, welche nicht alle Handy-Typen unterstützen. Möchtet Ihr denoch ein neueres SDK verwenden, könnt Ihr trotzdem diese Anleitung benutzen und müsste nur beachten, das Ihr nicht das von mir empfohlene SDK installiert, sondern eben das von Euch gewählte.

Folgende Schritte werden wir auch in dieser Reihenfolge durchführen:

- Regestrierung beim Nokia Developer Programm "Forum Nokia"
- Download des SDK's
- Installation des SDK's
- Donwload von Carbid.c++
- Installation von Carbide.c++
- Download und Installation von Active Perl

Vorraussetzungen:

- mindestens MS Windows 2000
- ca. 1 GB Festplattenspeicher
- Internetzugang

Gut fangen wir nun endlich an:

#### **1. Registrieren beim Nokia Developer Programm**

 Um das SDK oder auch Carbide.c++ erhalten zu können, müsste ihr Euch kostenlos beim "Forum Nokia" Developer Programm registrieren. Geht dazu auf http://www.forum.nokia.com/ main/registration/registration.html

und macht Eure Angaben. Aktzeptiert die AGB's und Ihr erhaltet eine E-Mail von Nokia, welche euch zur Aktivierung des Accounts auffordert. Klickt auf den Link i[n der E-Mail und fertig seid](http://www.forum.nokia.com/main/registration/registration.html) [Ihr mit dem ersten Schritt.](http://www.forum.nokia.com/main/registration/registration.html) 

 Über dieses Forum erhaltet Ihr u.a. viele Tipps, Dokumente und auch Hilfe von anderen Entwicklern - es wird sicherlich in Zukunft für Euch der Anlaufpunkt nummer eins bei Problemen werden.

#### **2. Download und Installation des SDK's**

 Wie eingangs schon erwähnt werden wir ein Series 60 SDK der 3. Generation installieren. Dieses findet Ihr hier . Auf dieser Seite besteht die Möglichkeit zwischen den unterschiedlichen SDK's zu wählen. Markiert in der Combo-Box das "3rd Edition, Maintenance Release" SDK und klickt auf "Download now".

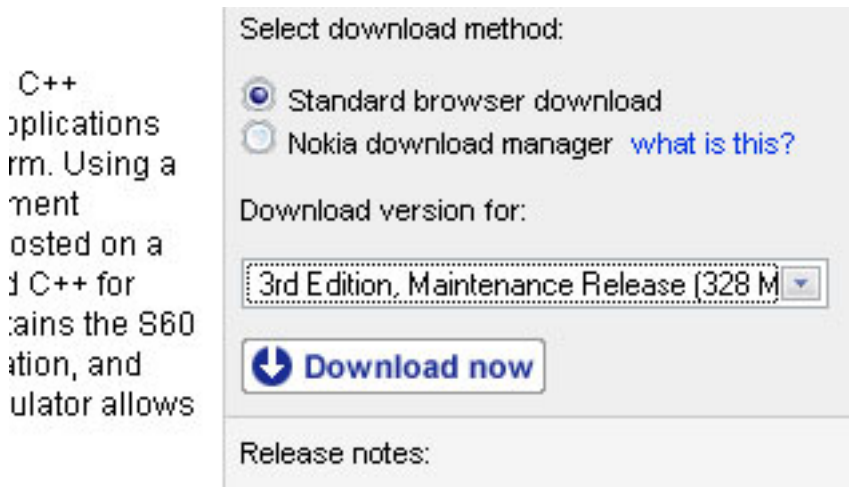

 Eventuell müsst Ihr Euch danach nocheinmal mit Eurem neu erstellten Account anmelden und kommt dann zum Übersichtsfenster für dieses SDK. Auch hier bitte auf "Download now" klicken. Es wird nun begonnen das SDK herunter zu laden.

S60 3rd Edition SDK for Symbian OS, for C++, Maintenance Release

Geschrieben von: Philipp

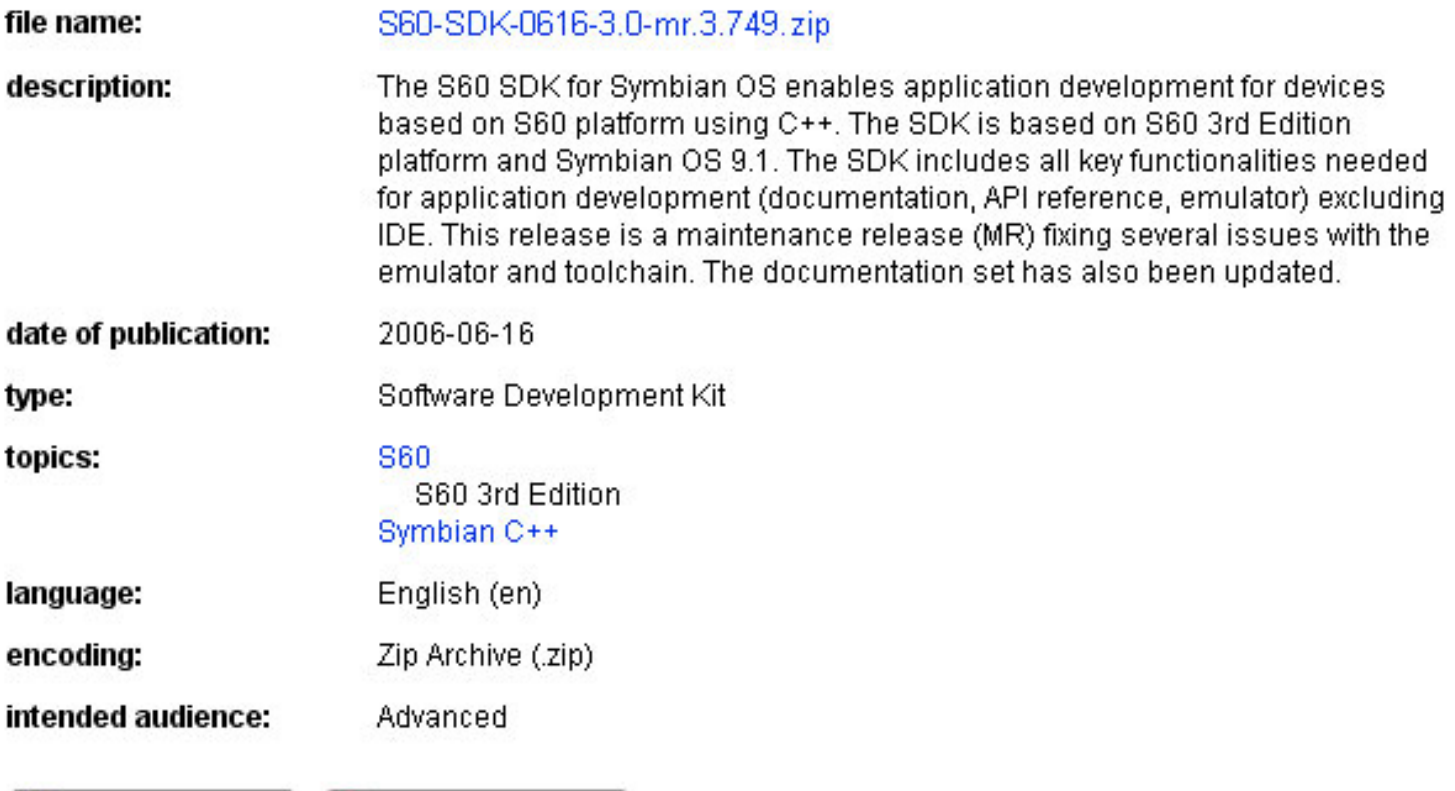

Download now See all versions

**thi ti iji sateli je ishlati ka ma mili ili shqiptari qilimi qoʻlgali sh**irtle

Geschrieben von: Philipp

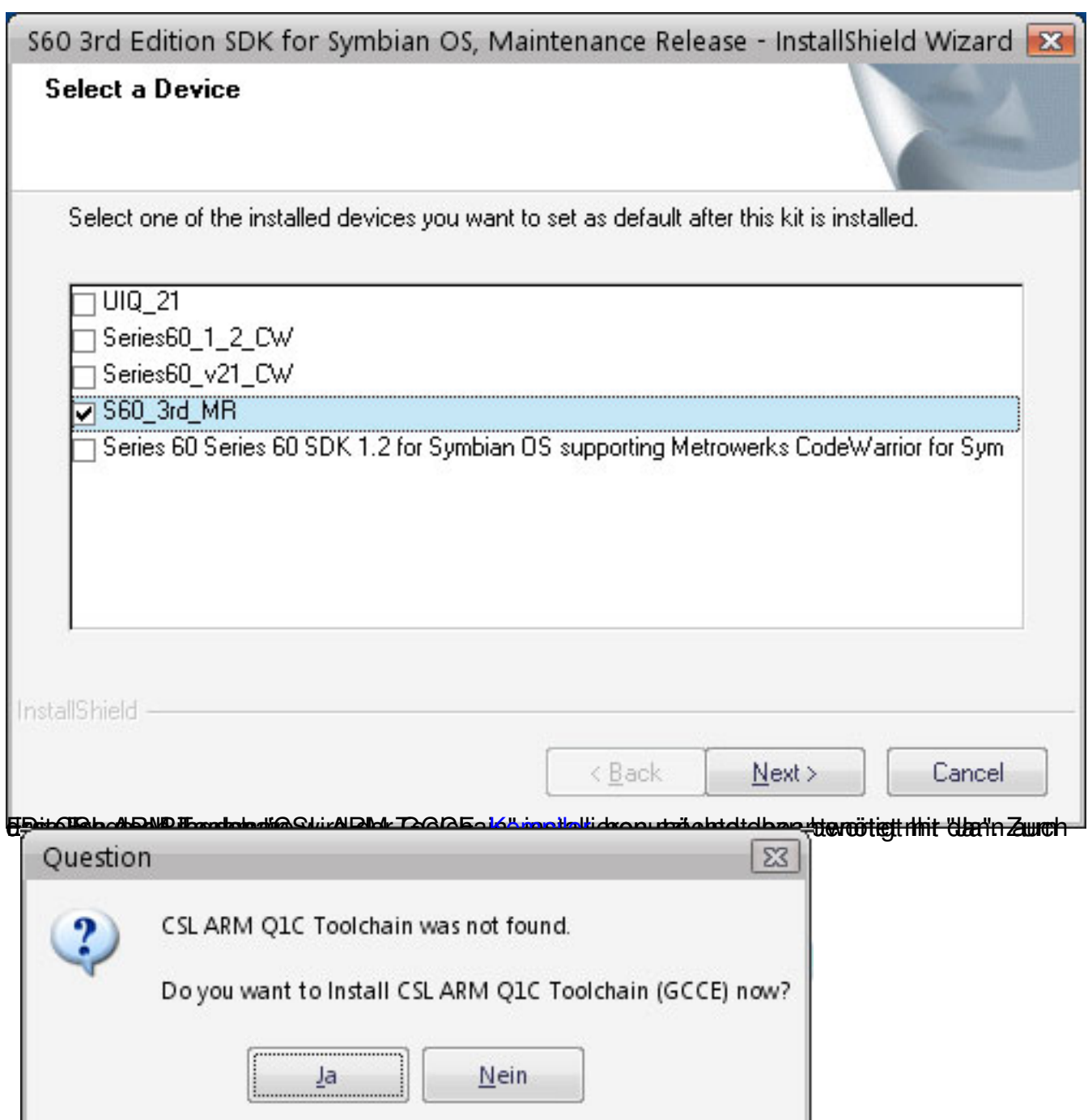

dis suberte titul stu einem Aufgetordert. Zu einem dieser Anland auf der Anland auf den den dieser Anleitung, Klickt auf das Ende

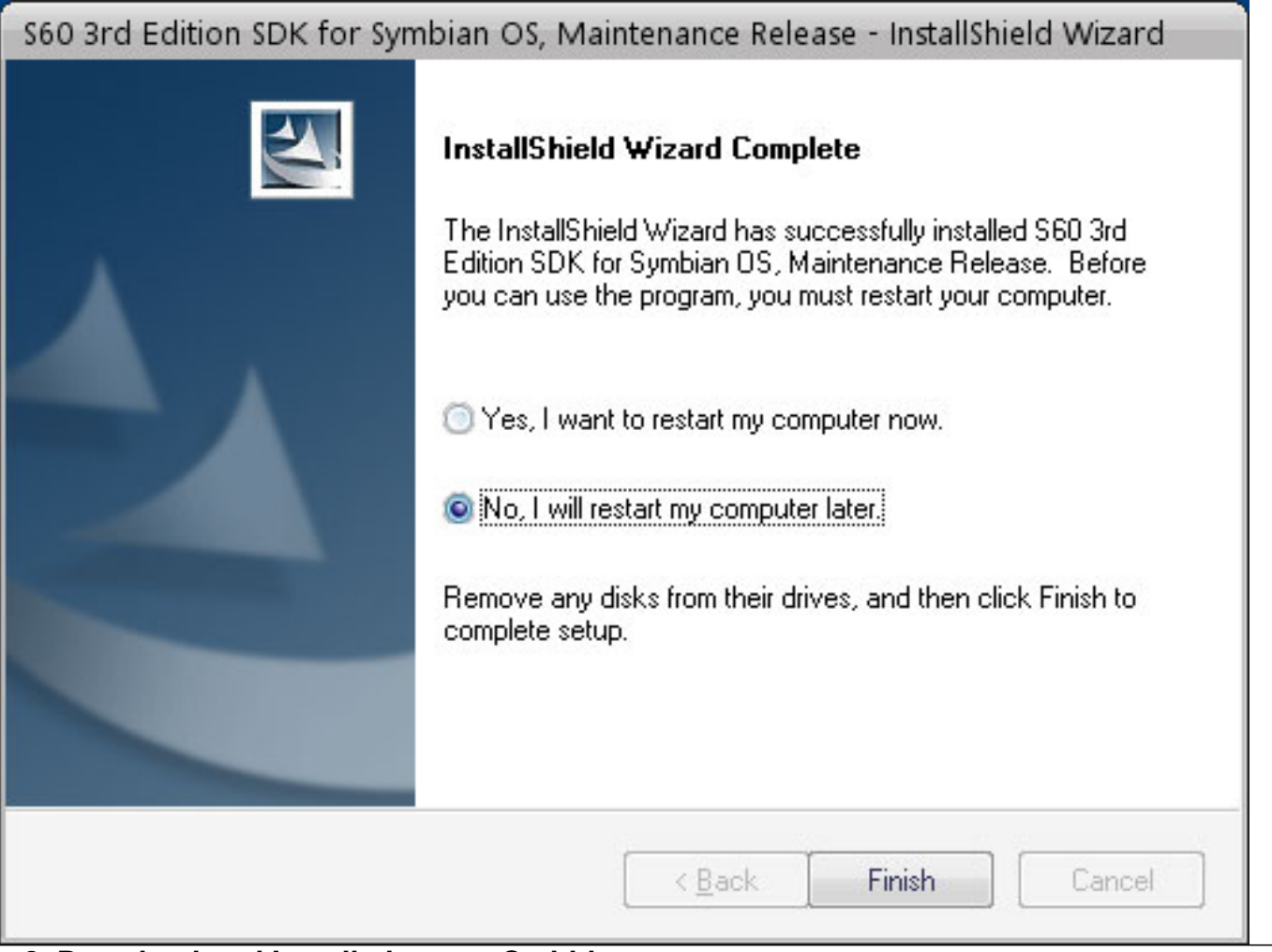

#### **3. Download und Installation von Carbide.c++**

 Jetzt habt Ihr eingentlich schon alles um für Symbian programmieren zu können. Da aber kaum einer mit einem standard Texteditor und der Kommandozeile arbeiten möchte, gibt es Carbide.c++. Dieses ist das Tool, um relative einfach und komfortabel programmieren zu können. Ihr könnt debuggen , habt Syntax-Highlighting und noch viele andere erleichternde Funktionen mehr. Auch Carbide.c++ könnt Ihr bei Nokia beziehen. Den Download könnt Ihr hier

starten.

 [Klic](http://www.forum.nokia.com/info/sw.nokia.com/id/dbb8841d-832c-43a6-be13-f78119a2b4cb.html)kt auch hier wieder auf "Download now" und einige Minuten später befindet sich die "Carbide.c++\_v1.3.exe" auf eurer Festplatte. Bitte ausführen um den Installations-Wizzard zu starten.

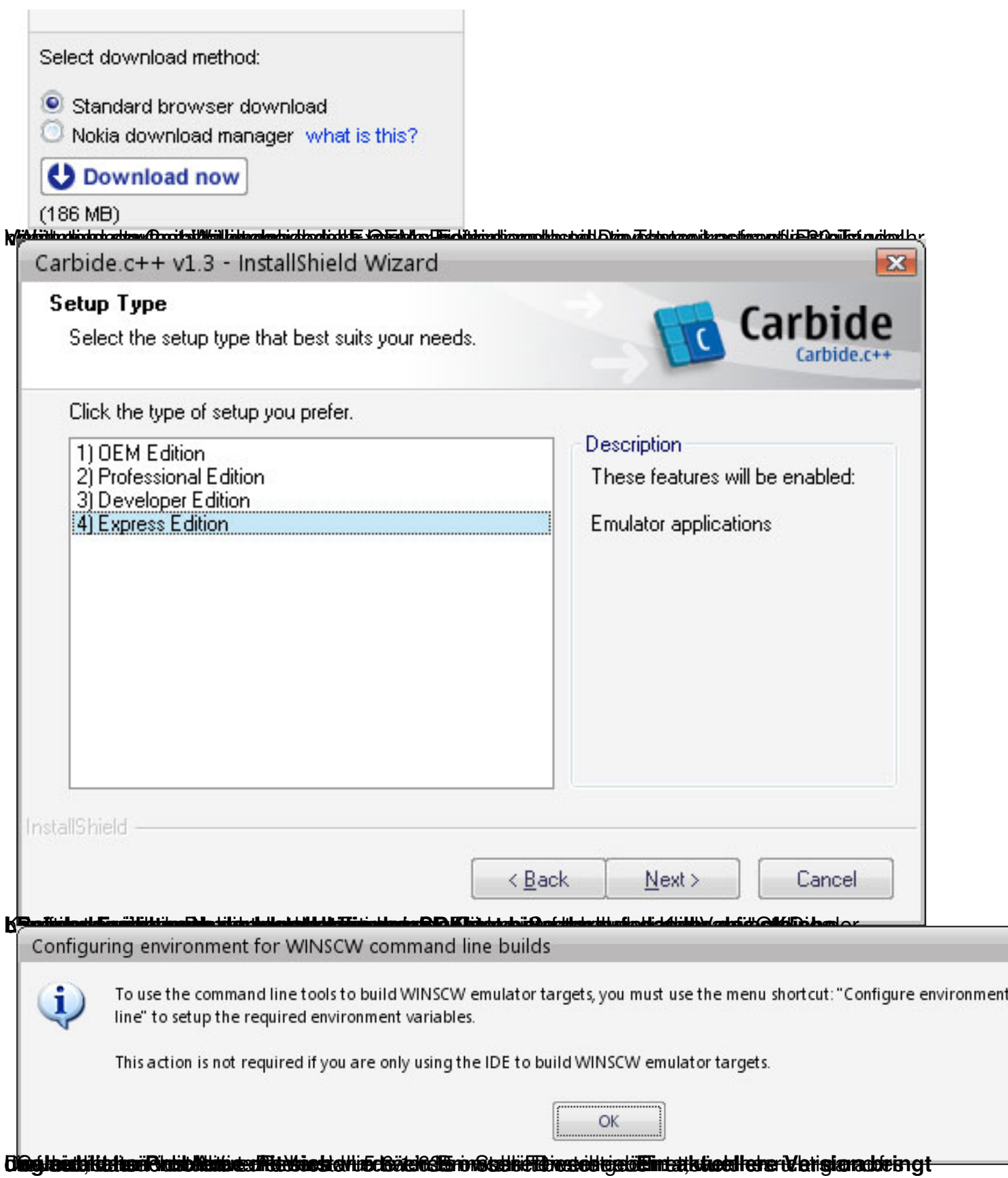

# You're not done installing just yet...

Release: 1.3.0 Revised: February 2008

Read the Release Notes and What's New for the latest infomation about this product. In C

To complete your installation and start Symbian C++ application development, you must inst

## **Installing Perl**

The Carbide.c++ tools require a copy of Perl to run build scripts:

Perl (www.activestate.com)

• ActivePerl-5.6.1.635 (5.6.1 is required by Symbian tools, later versions will not work

#### **4. Installation von Active Perl**

Klickt also auf den Link zum Download und startet dann wieder den Installations-Wizzard.

 Bei der Frage zur Installation von PPM3 solltet Ihr das Häckchen entfernen und im darauffolgenden Dialog so wie unten gezeigt die Häckchen setzen.

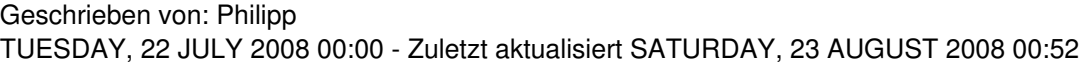

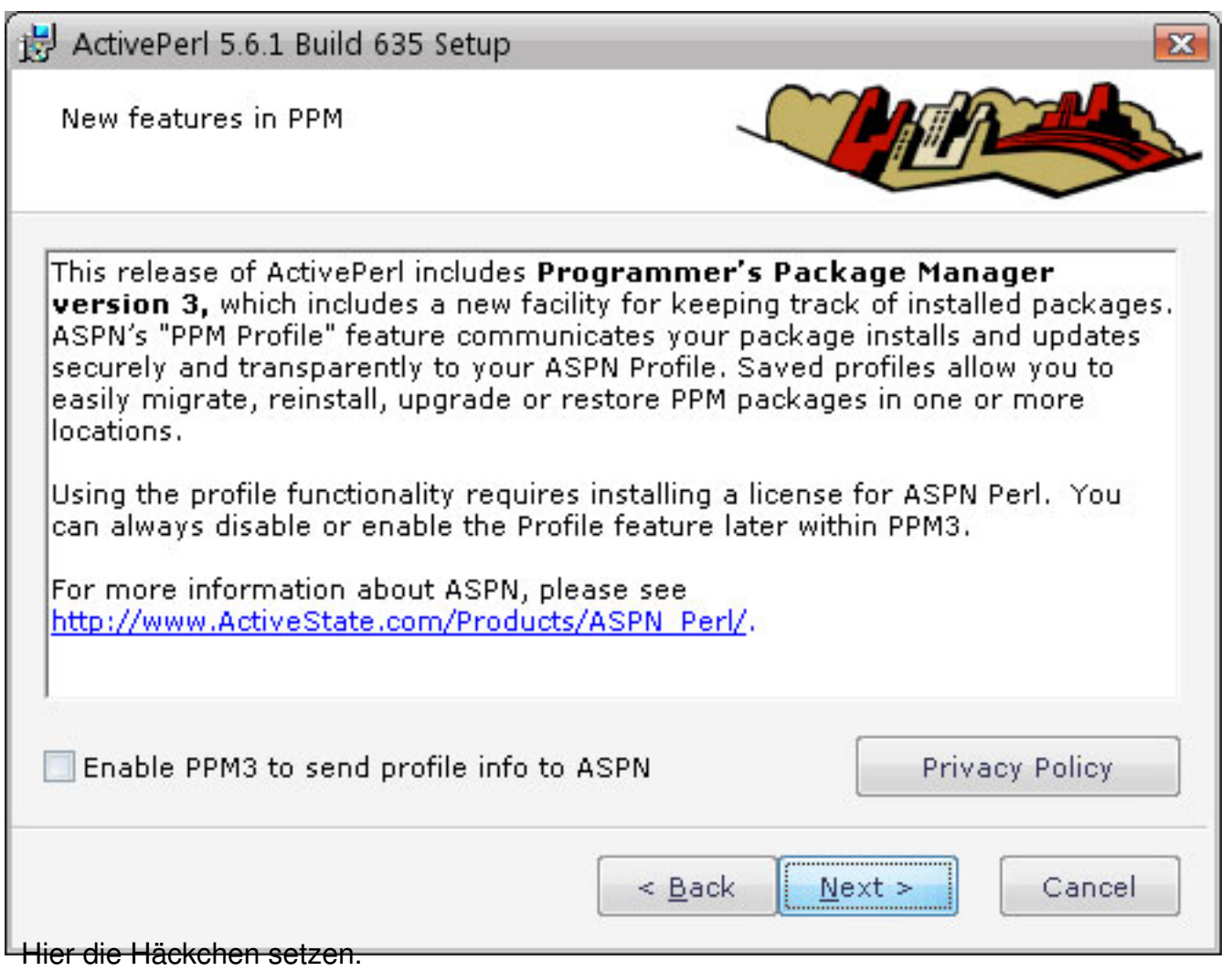

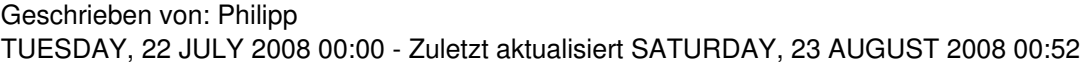

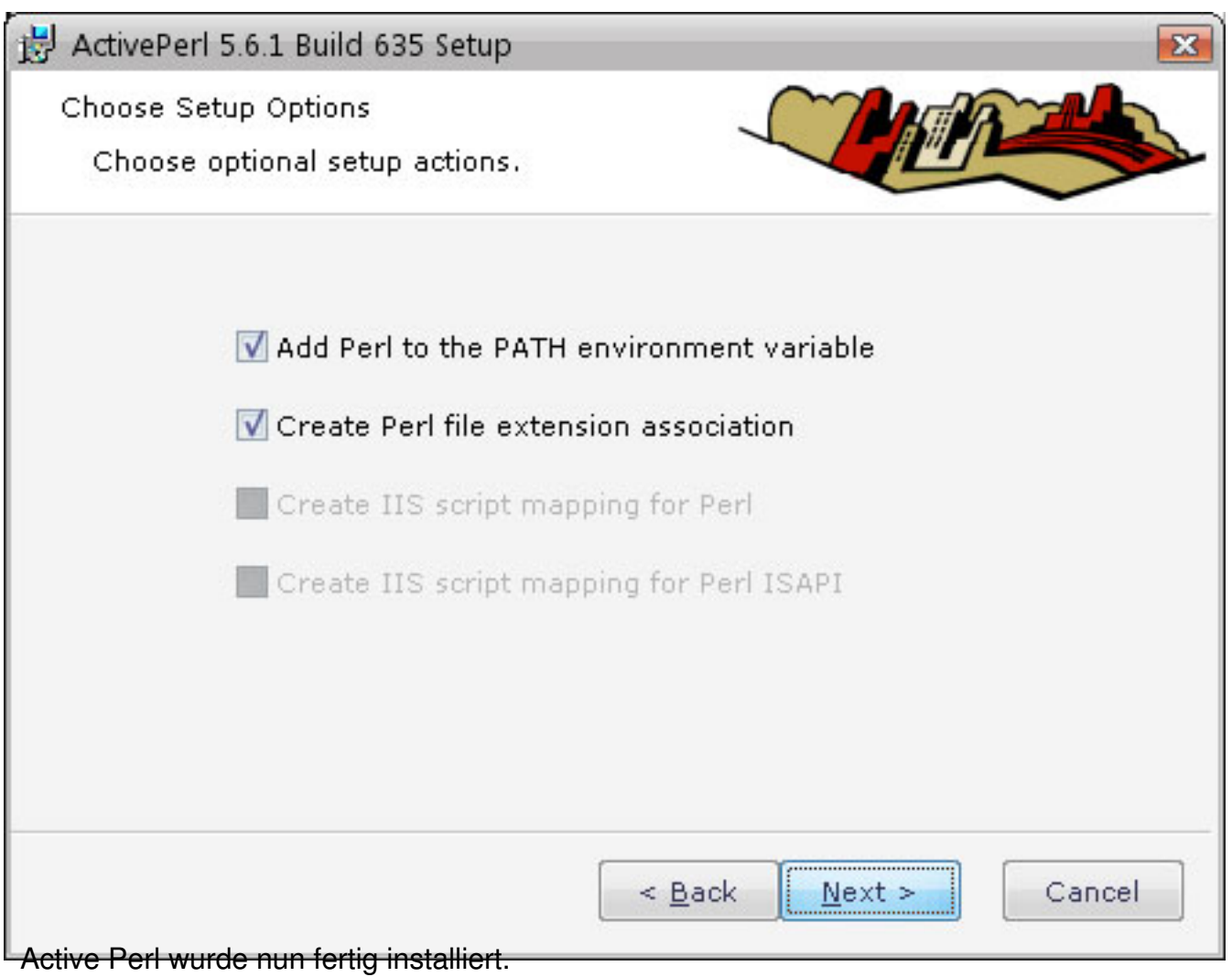

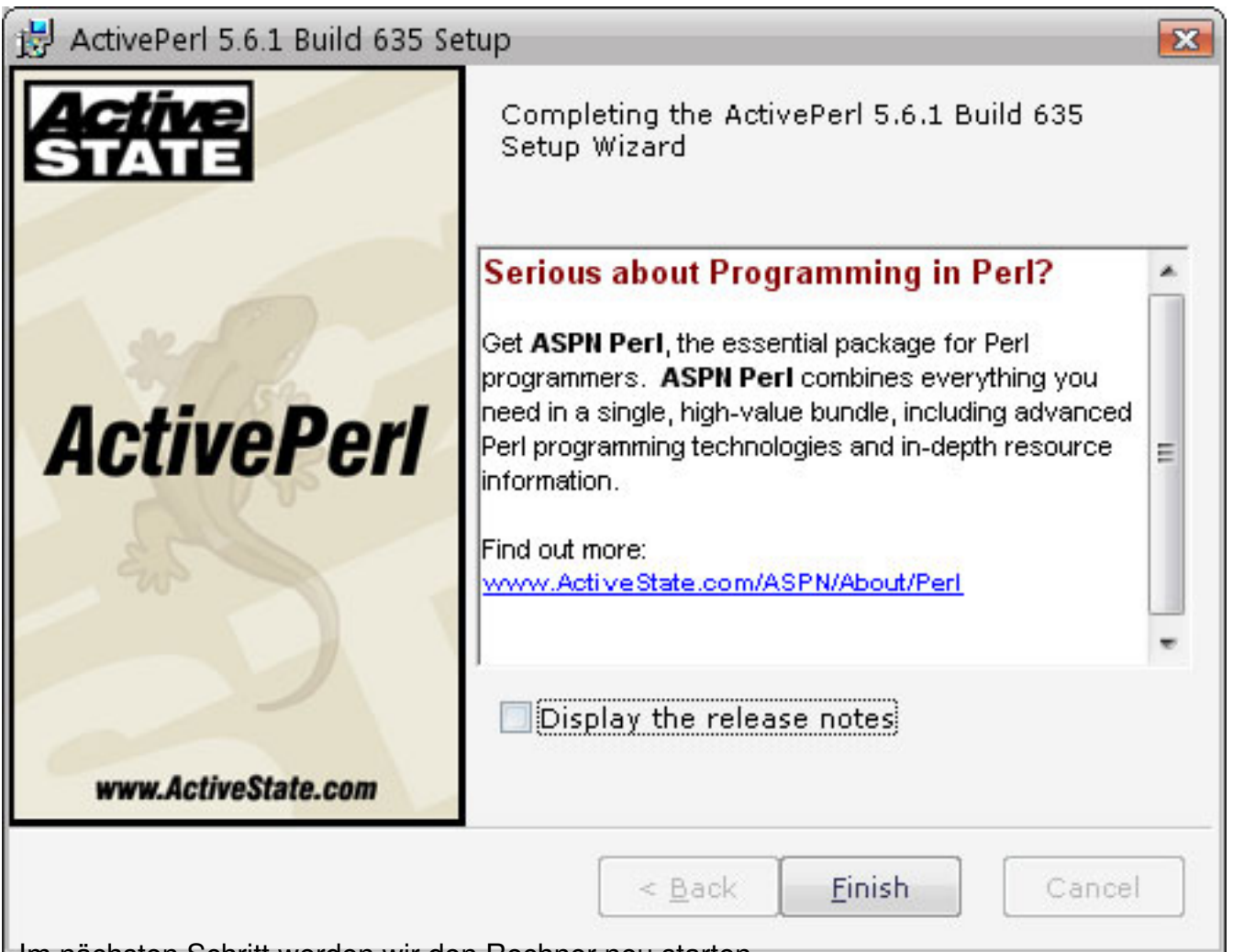

# Im nächsten Schritt werden wir den Rechner neu starten. **5. Rechner neu starten**

 So, Ihr habt es greschaft. Die Entwicklungsumgebung zum Programmieren von Symbian 9 Programmen ist nun fertig.

Nur noch den Rechner neu starten und es kann los gehen.

 In naher Zukunft werde ich auch einige Tutorials zum Programmieren von Symbian Programmen hier veröffentlichen - schaut also ruhig mal wieder vorbei.